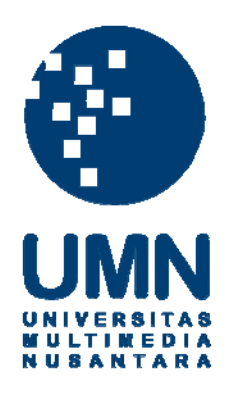

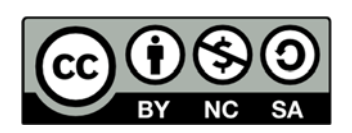

# **Hak cipta dan penggunaan kembali:**

Lisensi ini mengizinkan setiap orang untuk menggubah, memperbaiki, dan membuat ciptaan turunan bukan untuk kepentingan komersial, selama anda mencantumkan nama penulis dan melisensikan ciptaan turunan dengan syarat yang serupa dengan ciptaan asli.

# **Copyright and reuse:**

This license lets you remix, tweak, and build upon work non-commercially, as long as you credit the origin creator and license it on your new creations under the identical terms.

# **BAB III**

# **PELAKSANAAN KERJA MAGANG**

#### 3.1. **Kedudukan dan Koordinasi**

Selama melaksanakan praktek kerja magang penulis mendapatkan kesempatan untuk memiliki kedudukan sebagai desainer grafis yang ditempatkan langsung di kantor PT. Elven Digital Indonesia. Perkerjaan yang dilaksanakan selama praktek kerja magang ini adalah mendesain materi sesuai permintaan dan kebutuhan klien, melalui *Art Director* PT. Elven Digital yaitu Bapak Wahyu. Setelah perkerjaan selesai, asistensi dilakukan melalui diskusi bersama oleh *Art Director*. Desain yang telah dibuat dan disetujui oleh *Art Director* selanjutnya dapat masuk ke beberapa tahap yang berbeda, jika desain berupa tampilan *website* maka akan masuk ke tahap pemrograman oleh tim *programmer,* jika desain berupa *company profile,* brosur, dan sebagainya akan masuk ke dalam tahap percetakan. Terkadang juga desain yang dibuat oleh penulis dibawa oleh *Supervisor* untuk dirundingkan kembali bersama klien, kemudian jika desain sudah disetujui sepenuhnya oleh klien maka akan dilanjutkan, tetapi jika ada beberapa rivisi yang diminta oleh consumer makan penulis memiliki tanggung jawab untuk memperbaiki desain sesuai rivisi yang di berikan.

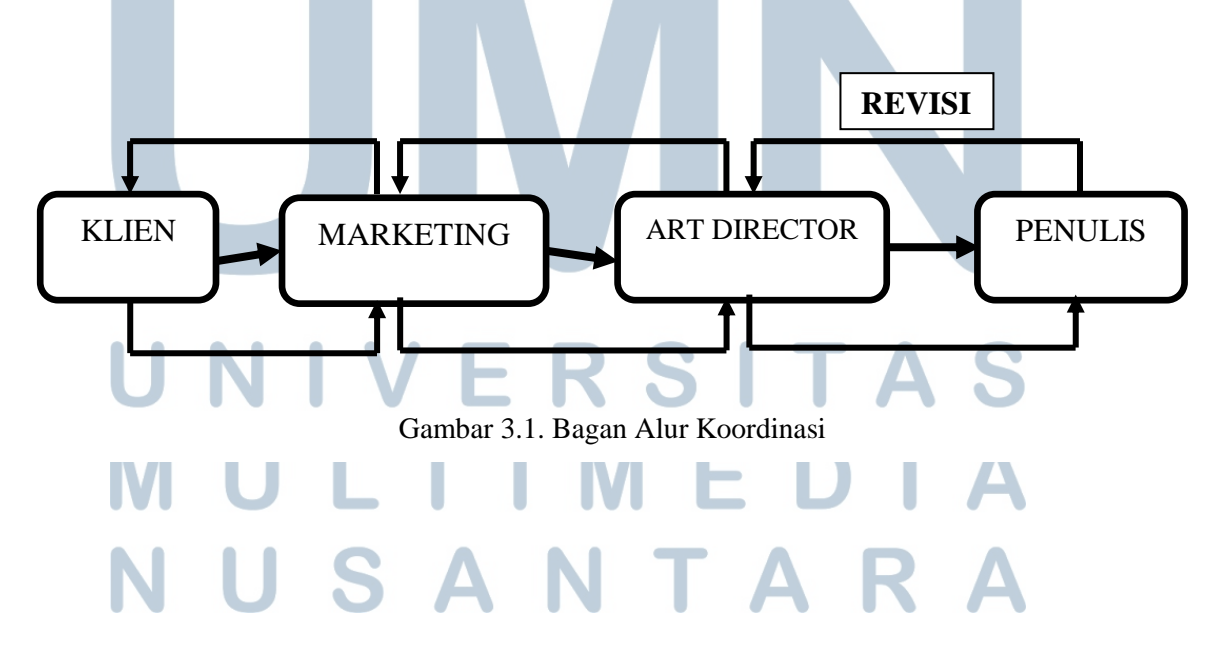

# 3.2. **Tugas yang Dilakukan**

Selama menjalankan proses praktek kerja magang, penulis mendapatkan instruksi dan kepercayaan penuh untuk menangani beberapa proyek, dari membuat logo hingga membuat tampilan *website.* Tugas ini menjadi suatu tantangan bagi penulis, karena penulis diharapkan dapat membuat desain yang sesuai dengan target market yang dituju agar dapat meningkatkan kualitas brand suatu perusahaan. Dalam mengerjakan tugas yang didapat penulis dilatih agar dapat berfikir secara kritis untuk memecahkan masalah-masalah yang ada dan tentunya tidak semudah yang dibayangkan, pastinya akan selalu ada refisi yang dilakukan. Berikut adalah tugas yang dilakukan oleh penulis selama praktek kerja magang :

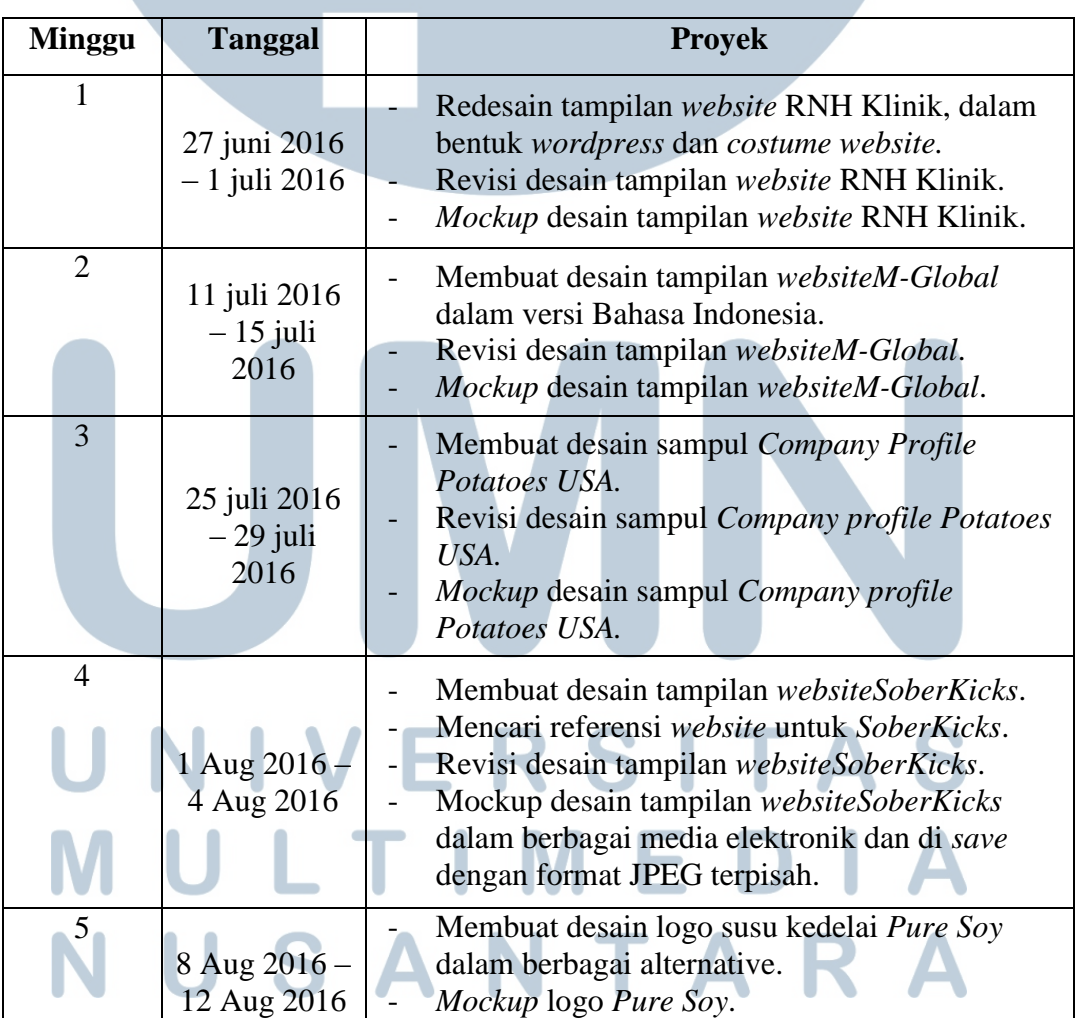

Tabel 3.1.Detail Pekerjaan Yang Dilakukan Selama Magang

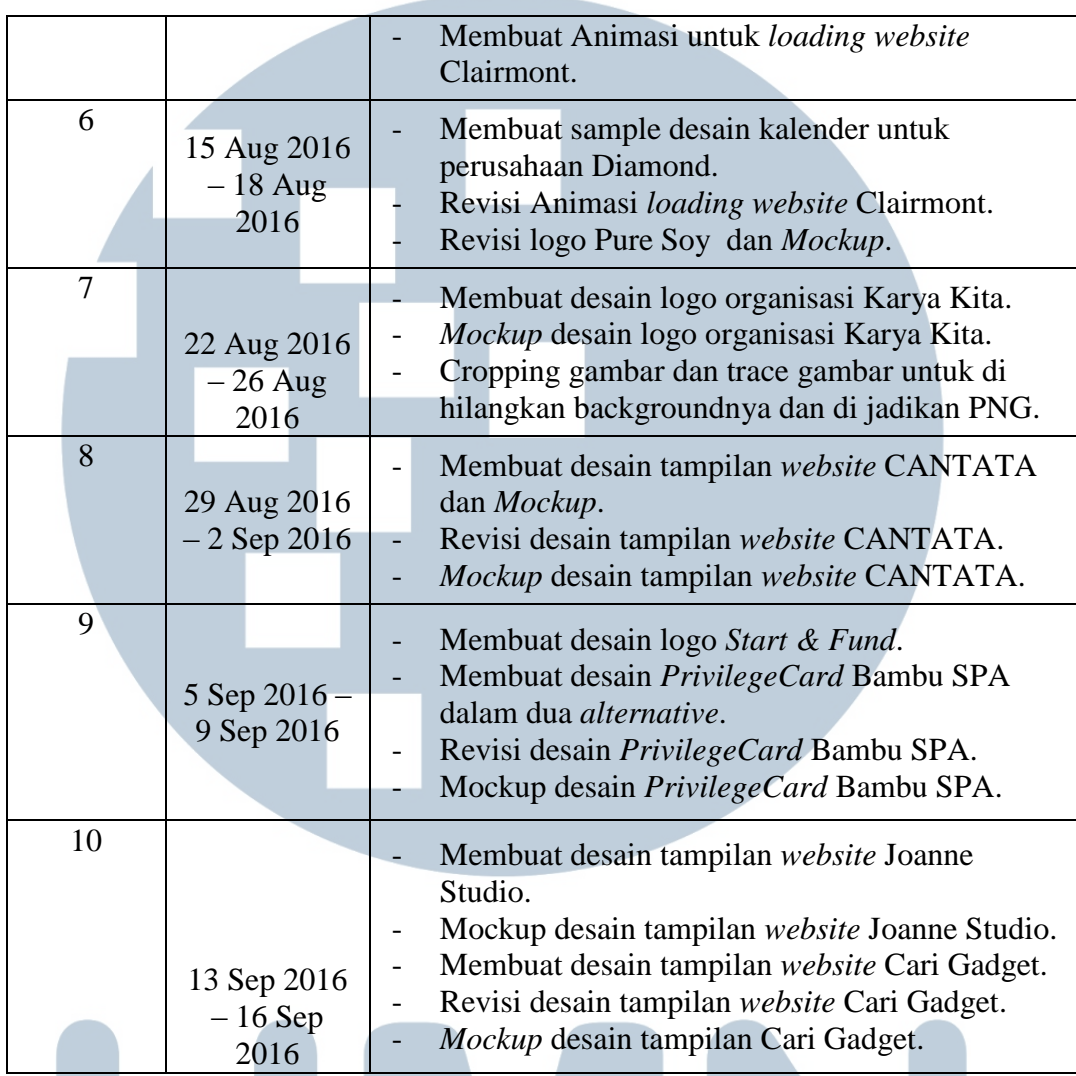

# 3.3. **Uraian Pelaksanaan Kerja Magang**

Dalam mengerjakan proyek yang diberikan, penulis akan mendapatkan instruksi untuk menangani proyek tersebut, salah satunya yaitu *website*. Salah satu yang menjadi hal terpenting adalah mendesain sebuah *website* yang mengikuti perkembangan jaman. Setiap desain harus dibuatkan *preview* atau yang biasa disebut *mock up*, demua *Mock up* tersebut disusun dan didesain kembali dalam satu tampilanyang semenarik mungkin.

Adapun 3 proyek besar yang berbeda dan uraian proses pelaksanaan dari awal hingga akhir yaitu : **The Second Second** 

# **3.3.1. RNH Klinik**

Proyek pertama adalah mendesain ulang tampilan *website* RNH Klinik. Berikut adalah uraian dalam mengerjakan proyek RNH Klinik :

#### *1. Brief*

Pertama-tama penulis diberikan satu proyek oleh *Art Director* untuk mendesain ulang satu *website* klinik kecantikan yaitu RNH Klinik. Klinik ini adalah klinik kecantikan yang ditujukan kepada anak-anak muda hingga orang tua yang sangat memperhatikan kulit mereka. Klien meminta *website* ini untuk didesain ulang karena *website* yang lama tidak terlihat menarik. Penulis diberikan beberapa contoh desain *website* yang akan menjadi referensi untuk meredesain *website* tersebut. *Software* yang di sarankan oleh *Art Director* adalah *Adobe Photoshop*.

### *2. Brainstorming*

Proyek pertama ini penulis diberikan keringanan untuk berkerja sama dengan salah satu perserta magang lainnya. Penulis bersama timdan Art Director bersama-sama bertukar ide dan pendapat agar dapat menciptakan hasil yang maksimal.Dari hasil Brainstorming penulis dan tim telah sepakat akan menggunakan nuansa warna biru muda dan putih yang disesuaikan dan dikembangkan dengan logo RNH klinik.*Art Director* juga menyarankan untuk membuat *website* yang *clean.* 

#### 3. Konsep kreatif

Dari beberapa referensi yang ada, penulis dan tim akan membuat desain website yang sesuai dengan permintaan klien yang telah diarahkan oleh *Art Director*sebelumnya,penulis dan tim memikirkan konsep kreatifnya untuk membuat desain *website* yang lebih *simple, modern,* dan menarik di mata para *consumer* RNH Klinik. Penggunaan warna biru muda akan digunakan pada bagian awal tampilan website dan akhir sebagai filter,

selebihnya kami akan lebih menonjolkan warna putih yang bersifat *clean*dengan memanfaatkan gambar. Pada proyek ini, klien memberikan gambar dalam resolusi kecil, sehingga tidak estetis untuk digunakan pengembangan *website*. Jadi untuk sementara, mengikuti arahan *Art Director*, penulis dan tim mensubtitusi gambar tersebut dengan stok dari *Google images*.

4. Sketsa

Sebelum memulai digitalisasi, penulis membuat sketsa yang akan membantu penulis untuk menuangkan konsep yang telah dibuat bersama. Berikut sketsa yang dibuat penulis :

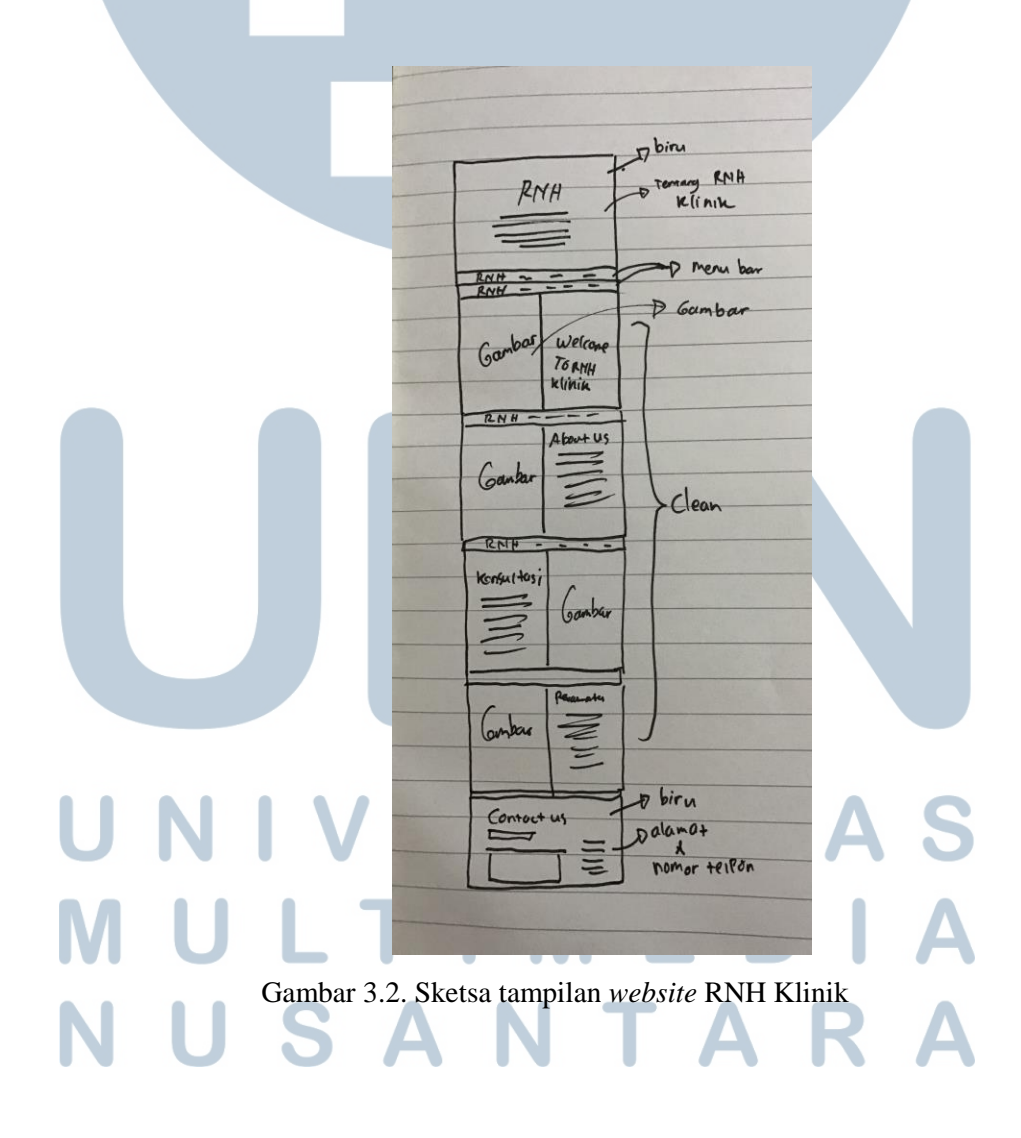

# 5. Digitalisasi

Setelah memikirkan konsep, kami tuangkan konsep kami ke dalam pengerjaan menggunakan *Adobe Photoshop*. Karena tugas ini dikerjakan bersama tim, maka hanya ada satu perserta magang yang mengerjakan yaitu partner, dan penulis diminta untuk membantu pertner mencari elemen-elemen yang dibutuhkan seperti gambar, *icon*, teks, informasi, dan elemen-elemen pendukund lainnya. Untuk pengerjaan ini di sarankan untuk menggunakan *software adobe photoshop* dan *adobe illustrator*  untuk membuat beberapa *icon* dan *vector* yang dibutuhkan agar mendapatkan hasil yang maksimal.

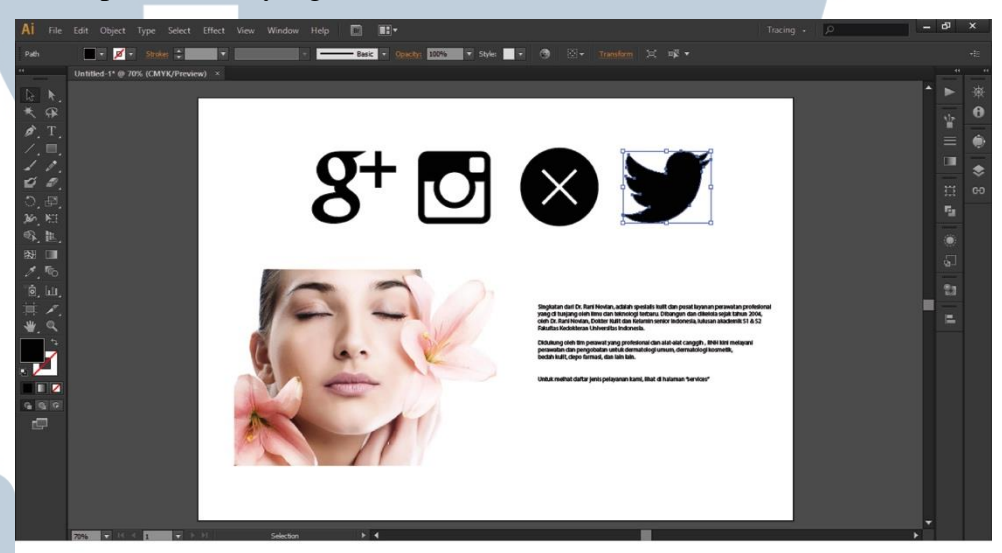

Gambar 3.3. Pengerjaan dengan *Software Adobe Illustrator*

Dalam proses pengerjaan, pertama-tama penulis mencari beberapa gambar yang cocok dengan resolusi yang besar. Setelah di temukan beberapa foto yang cocok sesuai keperluan, gambar masuk ke tahap penyuntingan atau *editing* agar mendapatkan hasil yang maksimal dan *ditracing*. Untuk melakukan proses *editing* agar mendapatkan *tone* warna yang sesuai dengan kriteria dan menghapus *backgroundnnya*, penulis menggunakan *software adobe photoshop* dengan *menu image* dan *pen tool* secara teliti.

Setelah melakukan proses *editing*, penulis mencari kontendan informasi yang akan di masukkan kedalam *website* baru lalu penulis juga membuat beberapa bentuk *vector* untuk dijadikan ikon-ikon yang di butuhkan dengan menggunakan *software adobe illustrator* untuk mendapatkan hasil vektor yang maksimal dan di-export menjadi format gambar PNG (*Portable Network Graphics*). Setelah menemukan semua elemen-elemen yang dibutuhkan, penulis menyerahkannya kepada partner untuk di masukkan kedalam desain yang dibuatnya.

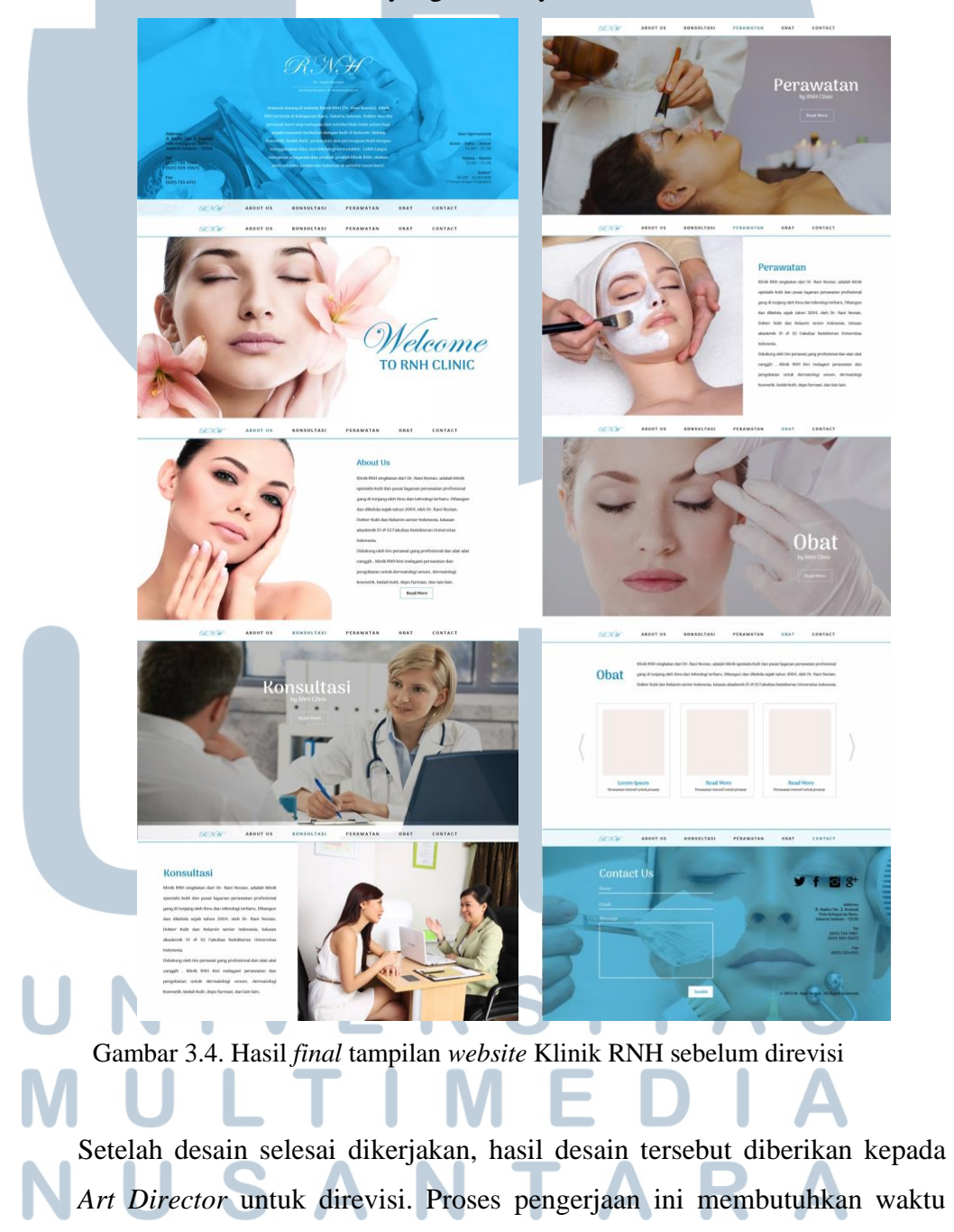

yang cukup lama yaitu dari jam 09.00 sampai dengan jam 16.00 karena kami belum terbiasa.

6. Revisi

Setelah diserahkan kepada *Art Director* untuk direvisi, ternyata kami mendapatkan revisi yang cukup mengejutkan dari pihak klien. Revisi yang disampaikan adalah bahwa consumer tidak mennginginkan gambargambar yang terdapat pada desain kami menggunakan foto yang bukan dari mereka. Ini menjadi masalah bagi kami sehingga kami harus mendesain ulang semua dari awal, dan mereka tidak memiliki gambar dengan resolusi yang cukup besar untuk *website* yang akan dibuat ulang.

Kali ini penulis dan partner bergantian pembagian tugas yaitu penulis mendesain *website* tersebut sedangkan partner mencari elemen-elemen yang di butuhkan. Kami melakukan *brainstorming* kembali untuk menciptakan konsep yang baru, setelah menemukan konsep penulis mulai mendesain dari tampilan *home page* penulis membuat halaman dengan ukuran 1920 pixel. Proses pengerjaan dimulai dari pembuatan *header*, konten/isi, *menu bar*, sampai dengan *form* dan *footer*. Elemen-elemen yang di butuhkan juga tidak lupa dimasukkan kedalam desain yang di buat.

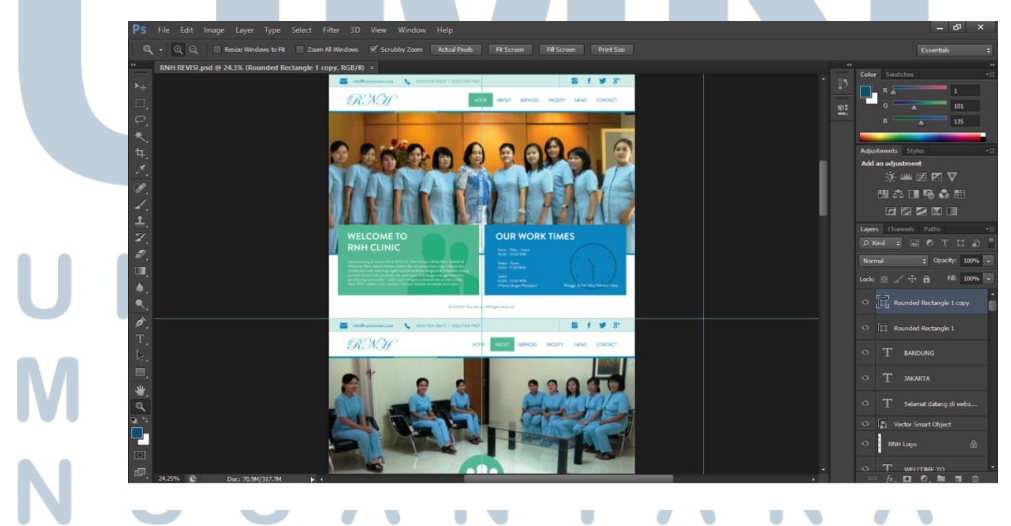

Gambar 3.5. Pengerjaan tampilan *website* Klinik RNH menggunakan *Adobe Photoshop*

Setelah desain selesai kami memberikannya kepada *Art Director* untuk direvisi. Desain yang direvisi adalah ukuran *font* yang di gunakan terlalu besar, maka penulis memperbaiki kesalahan tersebut dan menyerahkannya kembali kepada *Art Director*. Karya desain yang telah dievaluasi secara detil bersama klien dipastikan sudah benar dan sesuai dengan keinginan klien.

# 7. Finalisasi

Tahap selanjutnya adalah finalisasi karya yang berupa foto dengan format gambar JPEG dan PSD yang kemudian di masukkan kedalam folder dan di serahkan langsung kepada *Art Director*. Berikut adalah tampilan finalisasi dari hasil desain :

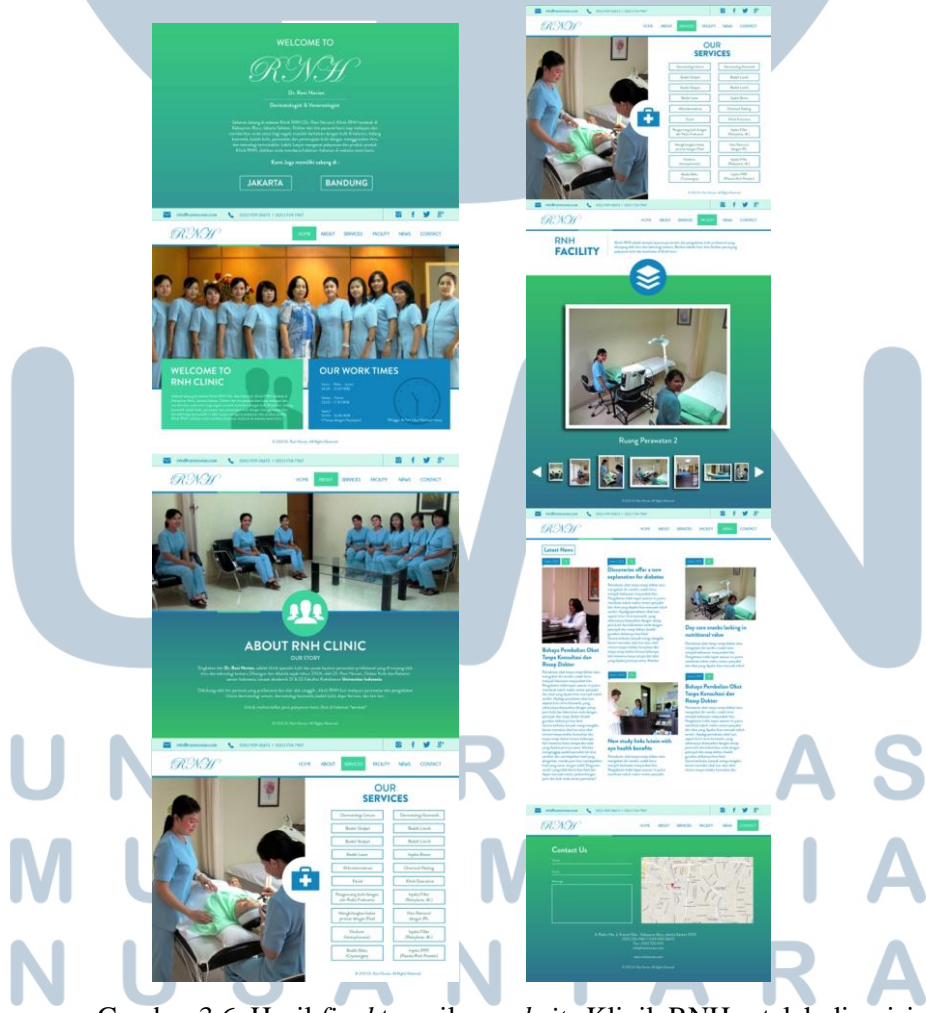

Gambar 3.6. Hasil *final* tampilan *website* Klinik RNH setelah direvisi

# **3.3.2. M-Global**

Pada proyek selanjutnya, penulis diminta untuk membuat desain *website* yang sudah ada tetapi dalam versi bahasa indonesia dari perusahaan M-Global. Berikut adalah uraian proses pelaksanaan project kedua:

*1. Brief*

Sebelum mengerjakan desain, penulis mendapat pengarahan dan penjelasan tentang perusahaan M-Global. Perusahaan ini adalah perusahaan penyedia jasa yang dikhususkan dalam industri logistik retail dan kimia. *Art Director* meminta untuk membuat sebuah *website* dalam bahasa Indonesia dari *website* bahasa inggris, serta konten apa saja yang ingin dimasukkan kedalam tampilan desain website. Penulis juga diberikan materi-materi berupa gambar dan referensi dari website yang lama untuk digunakan. Brief yang dilakukan tidaklah banyak, karena tugas ini tidak berbeda jauh dengan tugas sebelumnya.

#### *2. Brainstorming*

Pada proyek ini penulis melakukan *brainstoming*dengan *Art Director*  tentang bagaimana *website* sebelumnya dan ingin diredesain seperti yang klien inginkan yaitu sama dengan *website* yang lama tetapi dibuat sedikit berbeda. dengan mencari referensi yang bisa di jadikan pedoman untuk membuat desain *website* baru. Gambar dan nuansa warna yang digunakan sama seperti *website* sebelumnya tetapi *Art Director* meminta agar penulis dapat mengembangkannya menjadi sesuatu yang baru.Sebelumnya Art Director memperlihatkan bagaimana *website* yang sebelumnya. Dengan demikian, penulis memutuskan untuk membuat *website* terlihat lebih menarik tetapi tidak menghilangkan nuansa dari *website* lama karena tidak berubahnya *tone* atau nuansa warna dan konten.

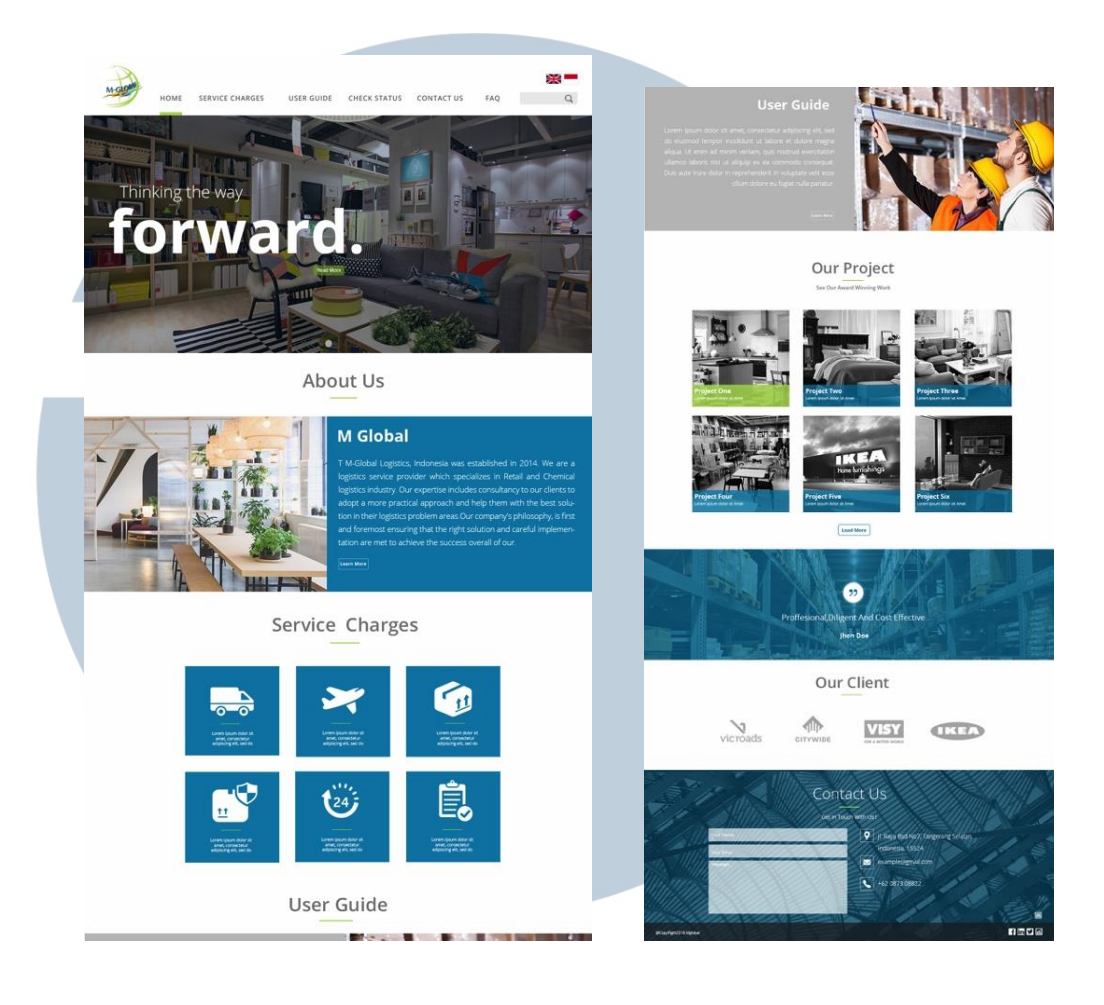

Gambar 3.7. Reverensi tampilan *website* M-Global dalam Bahasa *inggris* 

# 3. Konsep kreatif

Konsep kreatif pada proyek ini adalah membuat sebuah desain *website* dengan versi bahasa indonesia yang menyerupai *website* lama, tetapi tidak seluruhnya menyerupai melainkan penulis diharapkan dapat membuatnya lebih menarik tampa menghilangkan nuansa dari *website* lama dengan mengembangkan dari gambar dan elemen-eleman yang ada dari *website* lama. Maka sari itu penulis akan membuat gambar yang telah disediakan akan dikembangkan dengan cara di *edit* kembali menjadi sedikit *blur* dan bergradasi. Begitu juga *tone* atau nuansa warna antara biru dan hijau akan digabungkan menjadi warna yang bergradasi, sehingga terlihat lebih menarik.

4. Sketsa

Sebelum melakukan digitalisasi, penulis membuat sketsa yang dapat membantu dalam pengerjaan digitalisasi nantinya. Berikut adalah sketsa yang dibuat penulis :

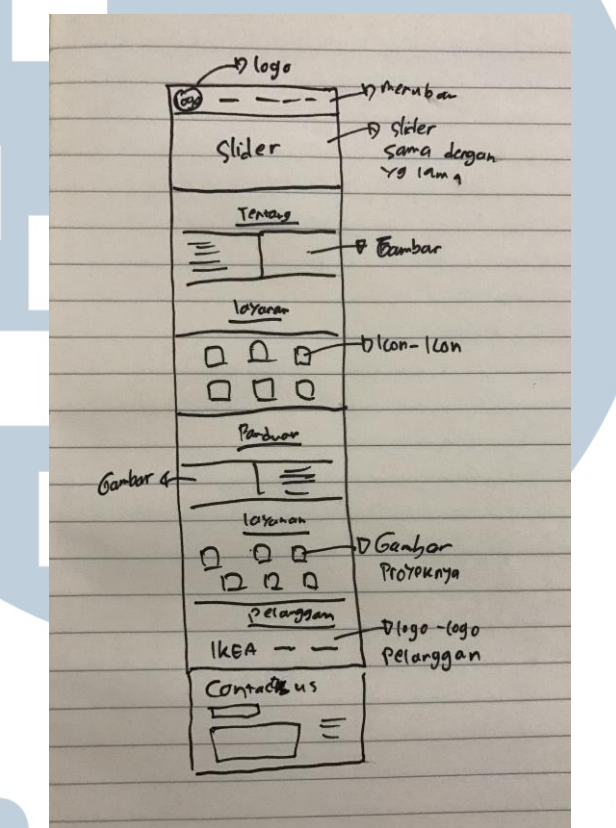

Gambar 3.8. Sketsa tampilan *website* M-Global

# 5. Digitalisasi

Dalam proses pengerjaan penulis mulai membuat desain dengan menggunakan *adobe photoshop*. Proyek kedua ini berbeda dengan proyek pertama, dimana pengerjaan *website* ini dikerjakan sendiri tampa bantuan dari *Art Director* atau tim. Pertama penulis membuat halaman dengan ukuran yang sudah diajarkan yaitu 1920 pixel, kemudian dengan melihat *website* lama, penulis memasukan konten serta teks-teks yang dibutuhkan dan disesuaikan letaknya. Penulis juga diminta untuk menggunakan

gambar yang sama dengan website lama yang telah diberikan oleh art director.

Setelah dimasukkan kedalam halaman *photoshop* dan disusun, penulis mulai menuangkan konsep kreatif yang ingin ditampilkan ke dalam desain. Pada bagian penjelasan tentang kami, penulis memasukan gambar dan membuat gambar tersebut bergradasi sehingga tidak terlihat kaku. Penulis juga memasukan beberapa elemen yang tidak ada di *website* sebelumnya, seperti line dan visualisasi vector berbentuk global sebagai elemen pendukung agar terlihat lebih menarik.

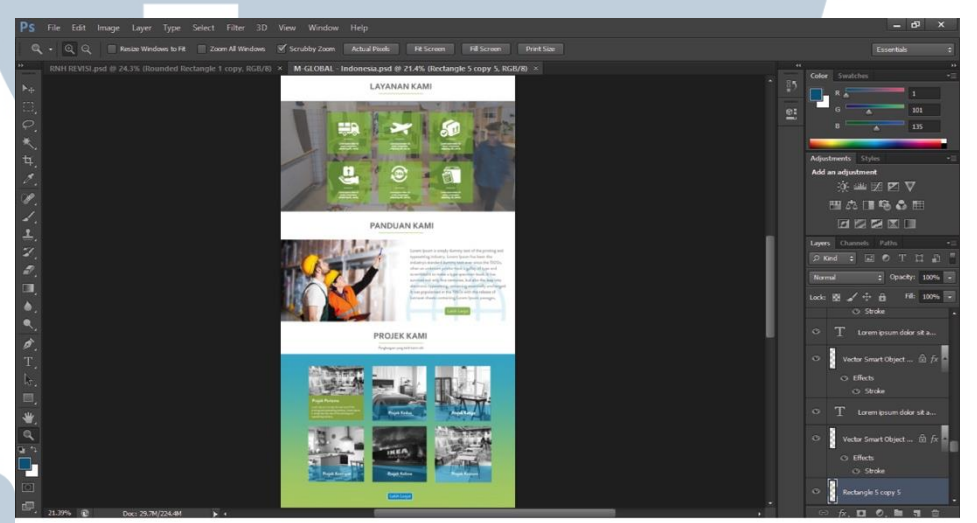

Gambar 3.9. Pengerjaantampilan*website* M-Global

Demi membuat gambar terlihat senada dengan *website* lama penulis melakukan *editing* pada gambar-gambar yang di berikan satu persatu, mulai dari *bightness, contrast*, dan lain-lain. *Tone* warna yang digunakan juga tidak berbeda dari *website* yang lama, yaitu menggunakan warna hijau (#aed365) dan biru (#016587) tetapi penulis mengkombinasikan dari kedua warna tersebut menjadi sebuah gradasi yang dapat digunakan sehingga terlihat lebih menarik.

Ketika desain sudah selesai, semua keterangan dari *header* hingga *footer* lengkap, penulis meng-*save* data tersebut dengan format JPEG dan diserahkan kepada *Art Director* untuk direvisi.

6. Revisi

Pada project M-Global ini penulis mendapat refisi dari *Art Director* untuk memperbaiki gambar pada tampilan *slider* karena terlalu gelap sehingga gambarnya tidak begitu jelas terlihat. Setelah penjelasan revisi selesai, penulis segera memperbaiki kesalahan penulis untuk menerangi sedikit gambar pada *slider*.

7. Finalisasi

Pada tahap finalisasi karya di *save* dengan format JPEG dan PSD. setelah di *save* penulis menyerahkan kepada *Art Director*, untuk kali ini penulis tidak mendapat revisi karena desain sudah sesuai dengan yang di harapkan. Berikut hasil final dari setelah di revisi :

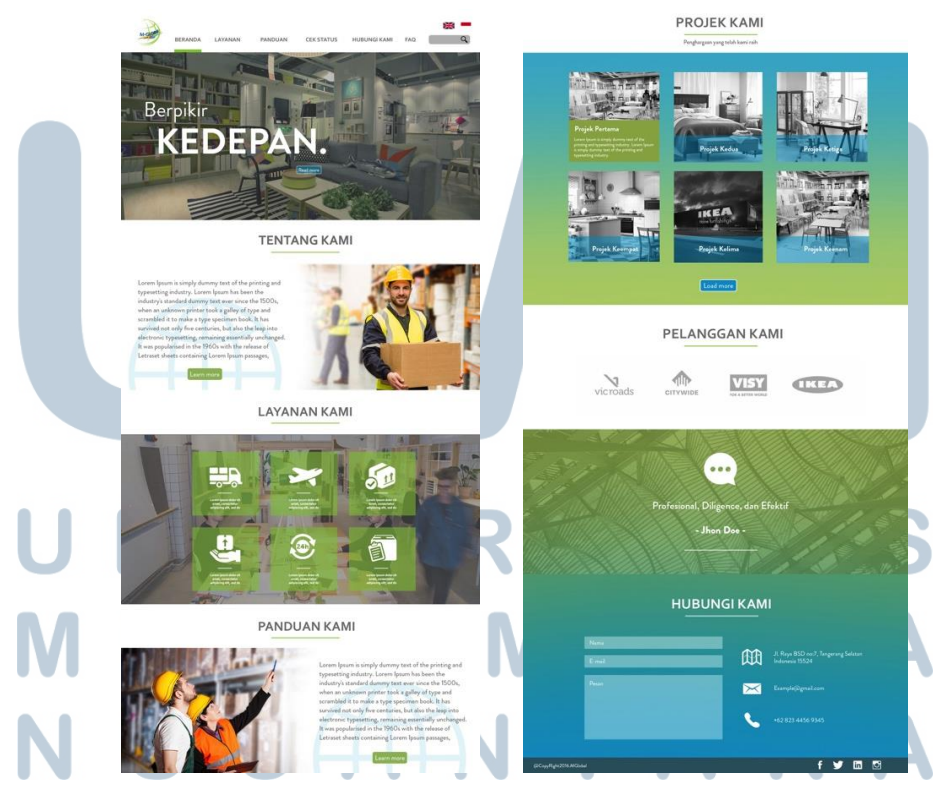

Gambar 3.10. Hasil *final* tampilan *website* M-Global

# **3.3.3. SoberKicks**

Proyek selanjutnya penulis diminta untuk mendesain tampilan *website* toko *online* yang menjual sepatu yaitu *SoberKicks*. Dalam proyek ini penulis mendapatkan kesulitan karena klien ingin membuat *website* terlihat *simple* tetapi *modern* dan terlihat *clean* namun penulis binggung dengan *modern* seperti apa yang di harapkan klien. Sehingga menjadi kesulitan tersendiri untuk penulis memecahkan masalah tersebut. Berikut adalah uraian proses pelaksanaan proyek ke tiga :

*1. Brief* 

Dalam mengerjakan proyek ini, penulis mendapat pengarahan dan penjelasan tentang *SoberKicks* dari *Art Director* langsung. Perusahaan ini adalah perusahaan yang menjual sepatu berbasis online, mulai dari *casual* hingga sepatu olahraga. Klien ingin membuat *website* jualan *online* mereka sendiri, maka dari itu *Art Director* juga menjelaskan seperti apa desain yang diharapkan klien, yaitu bersifat *simple* dan *clean* tetapi *modern* dan *sporty*. Penulis juga di jelaskan konten/isi apa saja yang ingin ditampilkan kedalam desain serta produk-produk apa saja yang ingin ditampilkan dan penempatannya.

#### 2. *Brainstorming*

Dalam proses *brainstorming*, yang dilakukan penulis adalah mencari *modern* dan *sporty* seperti apa yang sesuai dengan target konsumen. Art Director menginginkan penulis dapat membuat desain dua produk sepatu yang di pisahkan atau di batasi oleh *shape* segi tiga. *Art Director* menyarankan penulis mencari lebih banyak lagi referensi lalu dari referensi yang ditemukan dikumpulkan dan eksplor lebih dalam lagi sehingga menjadi konsep baru. Untuk materi gambar, penulis diberikan file yang berisi gambar-gambar produk yang sudah dijelaskan untuk dimasukkan kedalam desain.

3. Konsep kreatif

Konsep kreatif yang akan digunakan oleh penulis adalah membuat desain *website* dengan konsepmelayang, dengan memanfaatkan gambar dan *shape* segitiga serta membuat produk sepatu terlihat melayang. Produk sepatu ini diberi batas yang membentuk segitiga dengan warna yang berbeda yang memisahkan produk satu dengan yang lainnya tetapi juga terlihat menyambung. Untuk merk sepatu *Nike* dan *Converse*, penulis akan menggabungkan kedua produk ini menjadi satu dengan dipisahkan oleh *shape* segi tiga tersebut.

4. Sketsa

Penulis melakukan sketsa sebelum mengerjakan digitalisasi agar dapat menggambarkan seperti apa konsep yang diinginkan, sehingga memudahkan menulis untuk melakukan digitalisasi nantinya. Berikut adalah sketsa yang dibuat penulis:

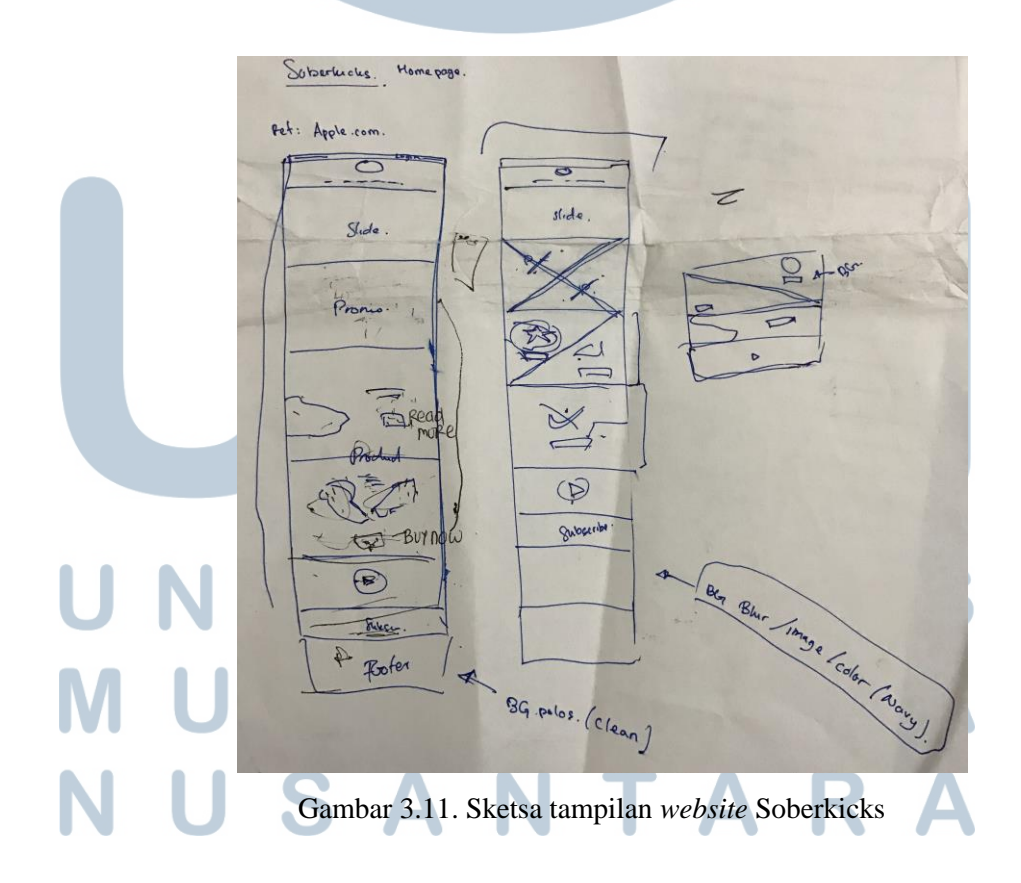

## 5. Digitalisasi

Proses pengerjaan menggunakan *adobe photoshop*. Pada bagian *header* tidak berbeda jauh dengan proyek sebelumnya tetapi tidak untuk bagian isi/produk yang berbeda dengan proyek sebelumnya, pada proyek ini penulis tidak menggunakan gambar yang di berikan secara langsung. Penulis harus melakukan *editing* pada gambar JPEG tersebut menjadi PNG dengan menghilangkan background yang ada menggunakan *pen tool*, karena penulis akan membuat konsep produk tersebut melayang. Dalam peletakan produk agar terlihat jelas serta menarik, setiap sepatu diposisikan dengan berbeda angel antara satu dengan yang lainnya. Seperti konsep yang telah dipikirkan untuk sepatu *Converse* dan *Nike*, penulis membuat kedua produk tersebut terlihat menyambung tetapi juga terpisah dengan adanya pembatas serta dukungan dari logo dan warna produk. Untuk memperjelas konsep, penulis membuat bayangan untuk diletakan dibawah produk agar produk terlihat melayang dan terlihat *realist*.

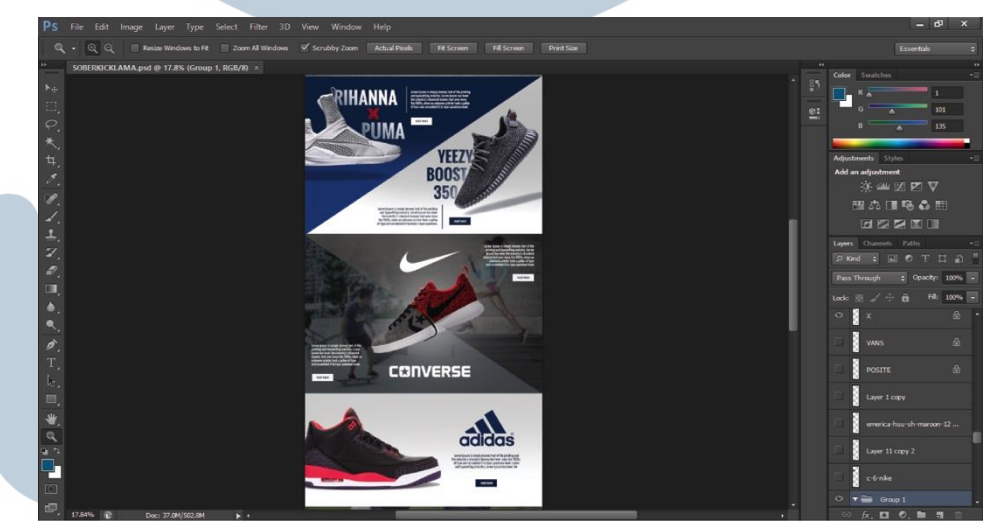

# Gambar 3.12. Pengerjaan tampilan *website* SoberKicks

Selanjutnya penulis membuat kolom video untuk *review* yang *full screen* sehingga setema dengan konsep, begitu juga seterusnya sampai di bagian *bottom* yang dilengkapi dengan informasi-informasi dan kontak. Agar tidak terlihat kaku, penulis membuat desain dengan perselingan pada setiap kolom antara yang menggunakan background gambar dengan background polos. Setelah penulis merasa semua telah lengkam dan selesai, kemudian penulis meng-*save* desain tersebut dengan format JPEG dan diserahkan kepada *Art Director* untuk direvisi.

6. Revisi

Setelah di serahkan kepada *Art Director*, penulis tidak diminta untuk melakukan revisi pada desain. Justru sebaliknya, *Art Director* merasa puas dengan haril desain yang dibuat dan sesuai dengan yang di inginkan oleh klien.

7. Finalisasi

Hasil dari finalisasi masih sama seperti yang sebelumnya yaitu dengan format gambar RAW dan JPEG yang kemudian di serahkan langsung kepada *Art Director.*

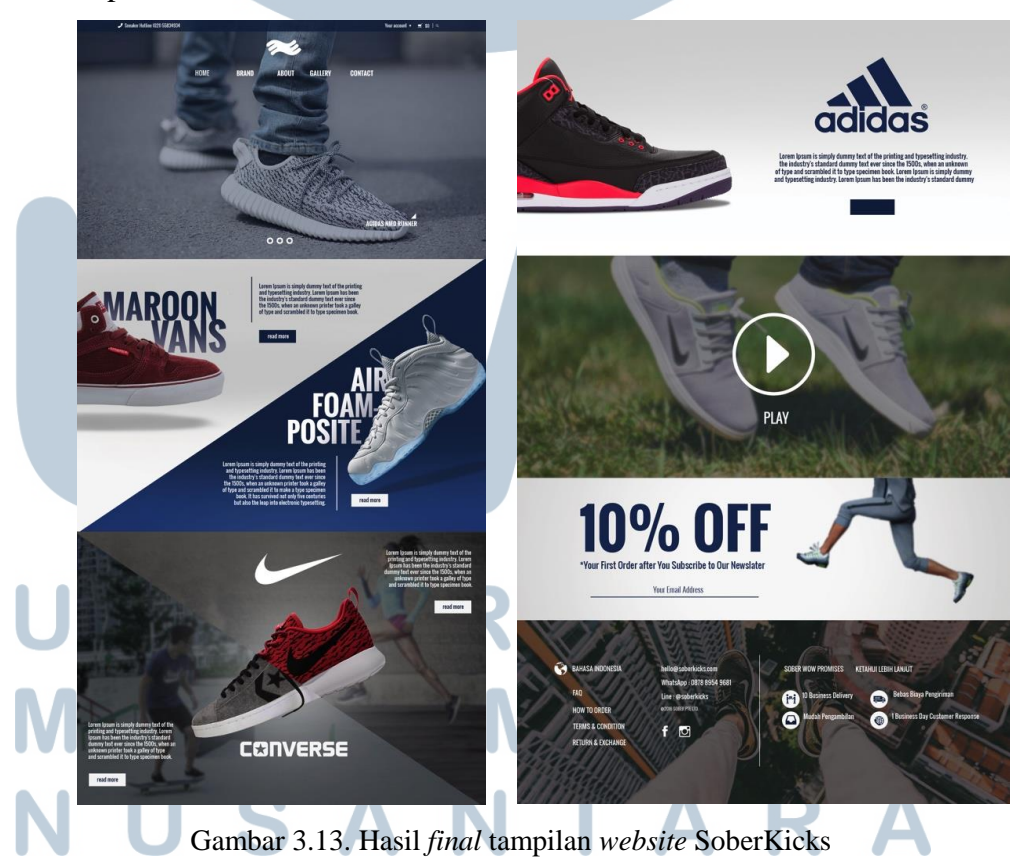

#### **3.3.4. Kendala yang Ditemukan**

Banyak kendala-kendala yang sering terjadi dalam proses praktek kerja magang yang menghambat kinerja. Hal ini bukanlah masalah yang cukup besar, tetapi tidak adanya fasilitas yang di berikan berupa komputer yang dapat digunakan, mengharuskan kami membawa perangkat kerja sendiri yang kualitasnya tentu berbeda sehingga mempengaruhi kecepatan dalam berkerja. Kendala yang ke dua adalah *wifi* yang disediakan oleh perusahaan sangatlah lamban bahkan terkadang tidak berkerja sama sekali walau status *internet connected* yang membuat penulis terhambat dalam mencari ide referensi dalam membuat desain. Selanjutnya adalah kendala karena penulis tidak terbiasa dalam mendesain tampilan *website* sehingga sering terjadi kesalahan dalam perhitungan ukuran suatu elemen, terutama ukuran font yang terlalu besar.

#### **3.3.5. Solusi Atas Kendala yang Ditemukan**

Kendala-kendala yang dialami penulis selama praktek kerja magang bukanlah suatu hal yang tidak dapat di selesaikan. Dari beberapa kendala yang di temukan, penulis menemukan solusi atas kendala-kendala tersebut. Yang pertama tentang masalah fasilitas komputer yang tidak disediakan adalah dengan membawa laptop sendiri, tentunya berbeda dan sedikit lamban dengan laptop sendiri tetapi seiring berjalannya waktu penulis terlatih untuk membuat suatu desain dengan cepat dan memanfaatkan waktu yang ada seperti dirumah. Kendala selanjutnya dengan masalah koneksi *wifi*, penulis menggunakan koneksi internet *personal hotspot* dari handphone penulis yang pastinya dapat mempercepat kinerja dalam mencari ide referensi. Solusi terakhir dalam masalah tidak terbiasanya dalam mendesain tampilan *website* yaitu selagi mendapatkan revisi, penulis belajar dari kesalahankesalah sebelumnya yang pernah terjadi sehingga tidak diulangi kembali pada proyek-proyek selanjutnya.